#### QUICK INSTALL GUIDE

# Overhead Paging with the AudioCodes MP-112, MP-114, MP-118 and MP-124 ATAs

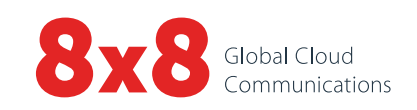

# Quick Activation and Installation Guide (2-24 ports)

Welcome to Overhead Paging Service with 8x8 Virtual Office! Activating and installing Overhead Paging Service on your AudioCodes Analog Terminal Adapter takes just a few minutes.

### Activating Your AudioCodes ATA for Overhead Paging

You need the MAC address located on the bottom of the device to activate the overhead paging port. First, log in to the 8x8 Account Manager. Follow these instructions:

- 1. Go to [login.8x8.com.](https://login.8x8.com./sso/login)
- 2. Enter your administrator username and password, click Login.
- 3. In the Application Panel, click the Account Manager icon to launch the application.
- 4. Click Phone System in the top navigation bar, and select Paging from the left-hand menu.
- 5. On Overhead Paging Configuration, click Configure.
- 6. In the Overhead Paging table, click Configure next to the extensions you want to activate. A pop-up requesting your MAC ID appears.
- 7. Enter the MAC ID found on the bottom of your ATA, and enter the 1-to-6-digit password you dial on your phone prior to each page (for security).
- 8. Click Configure.

Note: If you activate any port on the ATA, the other ports on the same ATA should activate automatically.

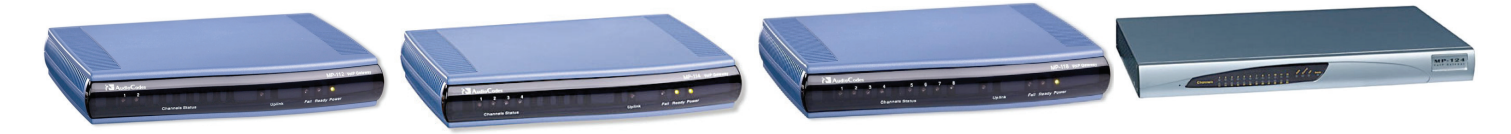

**AudioCodes MP-112 AudioCodes MP-114 AudioCodes MP-118 AudioCodes MP-124**

#### Installing Your AudioCodes ATA

- 1. Connect your ATA to a power source and an Internet connection.
- 2. Connect an overhead pager to the FXS port of the ATA on which overhead paging was provisioned.
- 3. You are now ready to dial the extension number from any phone on your 8x8 phone system to broadcast a page.
- Note: The paging password is required to use the paging feature. This is the same password you entered when activating your AudioCodes ATA for paging. To reset the password, return to the Overhead Paging section of the 8x8 Account Manager.

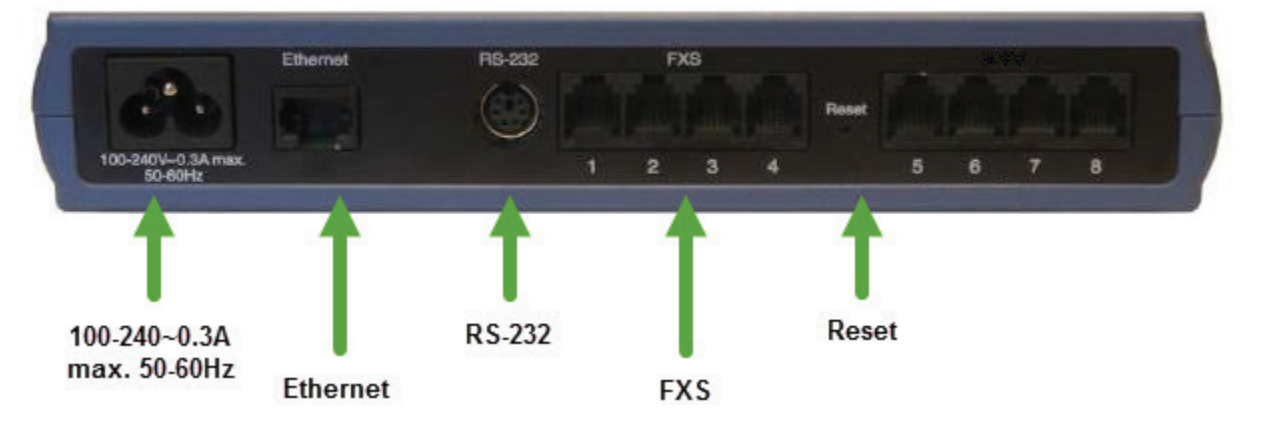

# $MP-11x$

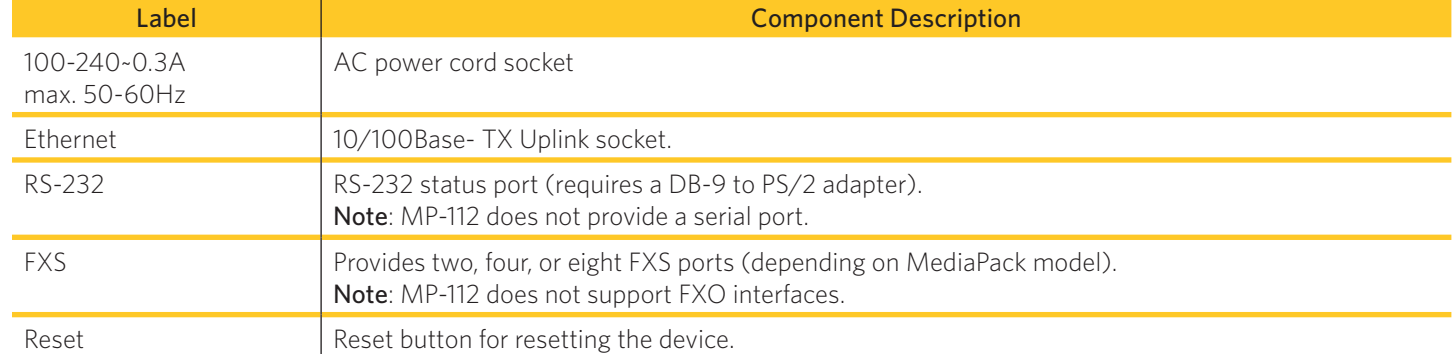

# **MP-124 Rev. E**

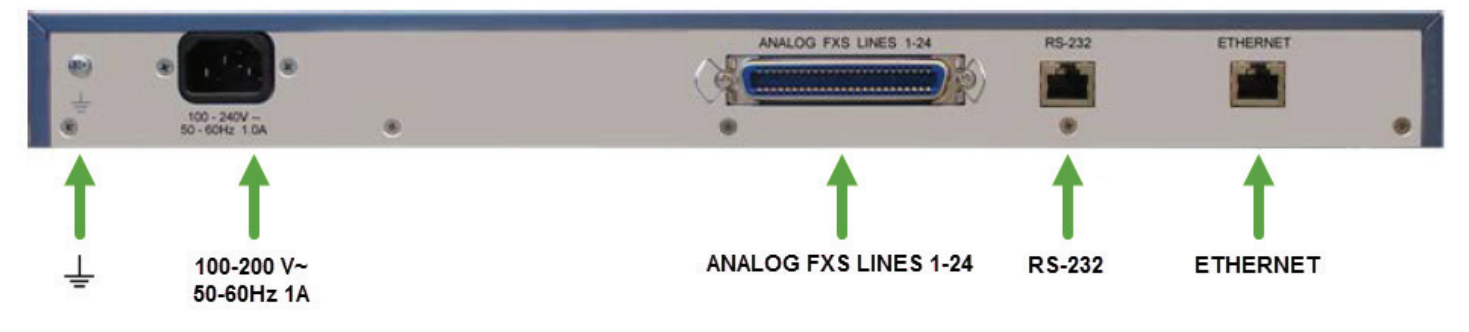

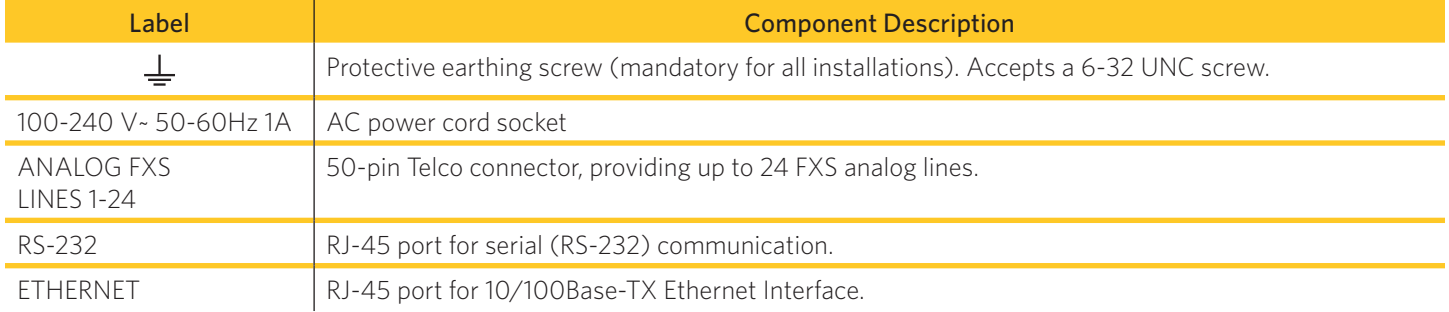

Note: The MP-124 requires an FXS Breakout solution to access the 24 individual phone connection ports.

For more information, visit [www.8x8.com/support](https://www.8x8.com/support)

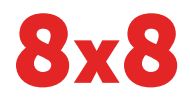